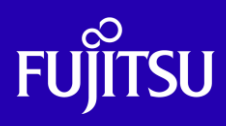

# Oracle Solaris IPCパラメーター 設定手順書

2016年3月

第1.2版

富士通株式会社

© 2012-2023 Fujitsu Limited

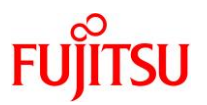

#### ■使用条件

- 著作権・商標権・その他の知的財産権について コンテンツ(文書・画像・音声等)は、著作権・商標権・その他の知的財産権で保護されています。 本コンテンツは、個人的に使用する範囲でプリントアウトまたはダウンロードできます。ただし、これ以外の利用(ご自 分のページへの再利用や他のサーバへのアップロード等)については、当社または権利者の許諾が必要となります。
- 保証の制限

本コンテンツについて、当社は、その正確性、商品性、ご利用目的への適合性等に関して保証するものでは なく、そのご利用により生じた損害について、当社は法律上のいかなる責任も負いかねます。本コンテンツは、予告な く変更・廃止されることがあります。

• 輸出または提供 本ドキュメントを輸出又は提供する場合は、外国為替及び外国貿易法及び米国輸出管理関連法規等の規制をご確認 の上、必要な手続きをおとり下さい。

#### ■商標について

- UNIX は、米国およびその他の国におけるオープン・グループの登録商標です。
- SPARC Enterprise、SPARC64、SPARC64 ロゴおよびすべての SPARC 商標は、米国 SPARC International, Inc.のライセンスを受けて使用している、同社の米国およびその他の国における商標または登録商標です。
- Oracle と Java は、Oracle Corporation およびその子会社、関連会社の米国およびその他の国における登録商 標です。
- その他各種製品名は、各社の製品名称、商標または登録商標です。

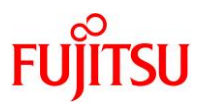

## はじめに

#### 本書の内容

● 本書は、Oracle Solaris 10 および Oracle Solaris 11 環境における IPC (Inter Process Communication:プロセス間通信)パラメーターの設定手順について記載しています。

#### 留意事項

- 本書は Oracle Solaris 11.3 に基づいています。
- 本書では Oracle Solaris を Solaris と記載することがあります。
- 本書では Oracle Solaris ゾーンをゾーン、non-global zone と記載することがあります。

#### ドキュメントの位置付け

• 本書は以下の位置づけになります。

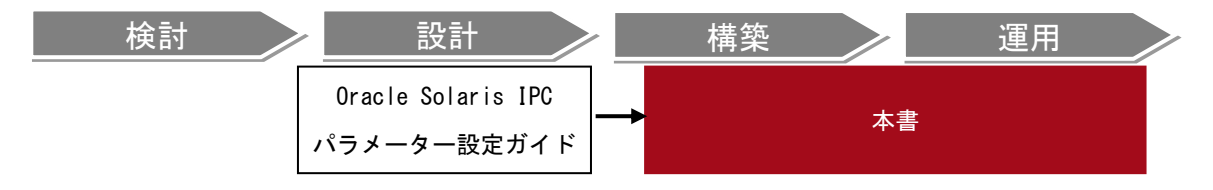

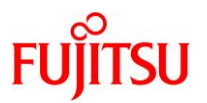

#### 次  $\blacksquare$

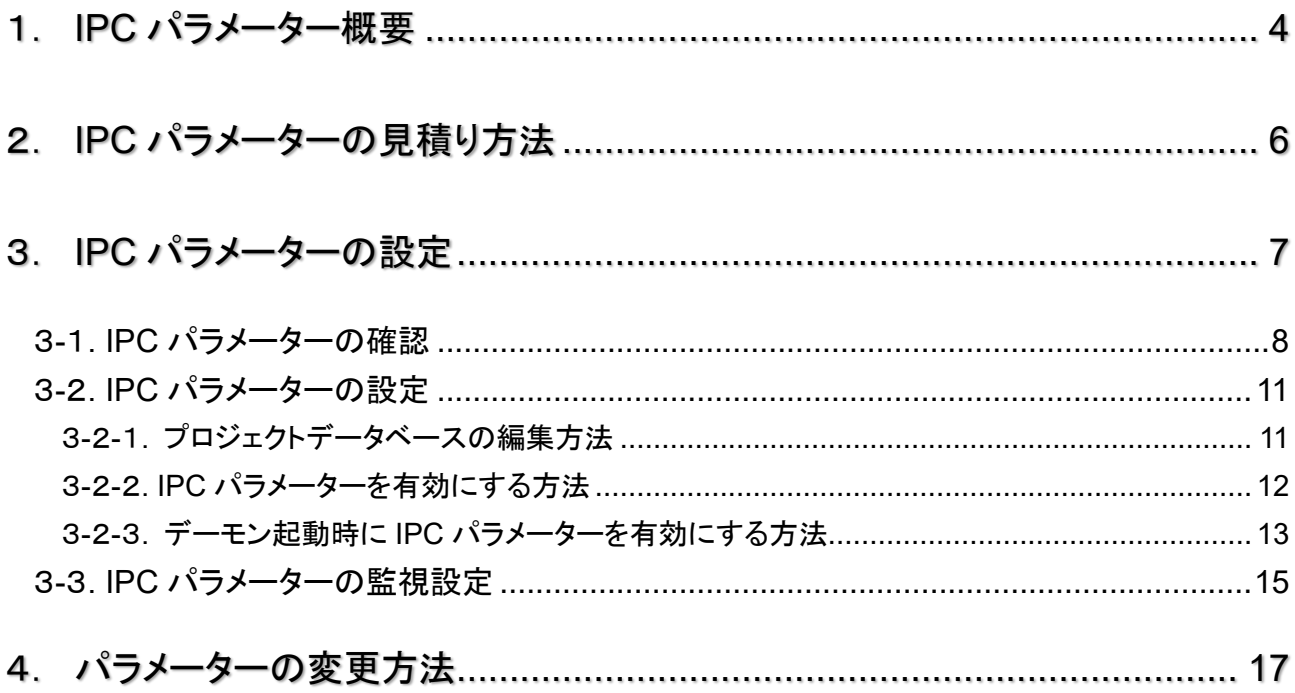

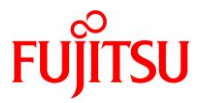

#### <span id="page-4-0"></span>1. IPC パラメーター概要

Oracle Solaris 10 および Oracle Solaris 11 における IPC(Inter Process Communication:プロセス間通 信)パラメーターの設定は資源制御パラメーターを使用します。

本書では、IPC 資源(共有メモリ、セマフォ、メッセージキュー)の設定について、資源制御パラメーターを 使用する手順を記載します。また、本手順の実行は global zone 上で実施していますが、non-global zone においても同様に設定可能です。

資源制御パラメーターはローカルシステムやネームサービス環境上のプロジェクトやユーザ単位に IPC の 設定が可能です。non-global zone に対しても同様な設定が必要となります。Solaris 9 までは IPC 資源は カーネルパラメーターによって制御され、これらのデフォルト値を変更するためには /etc/system ファイルを 変更し、システムを再起動する必要がありました。(Solaris 10、Solaris 11 でも/etc/system は有効)しかし、 Solaris 10、Solaris 11 では IPC 機能を資源制御から調整することができるので、システムの起動中に変 更することが可能です。

#### ■IPC パラメーター

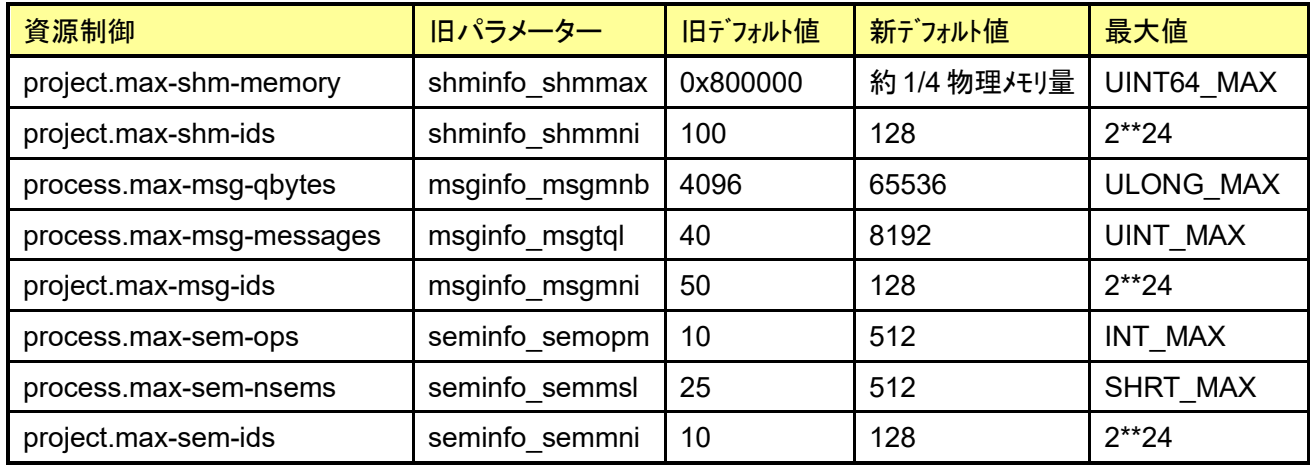

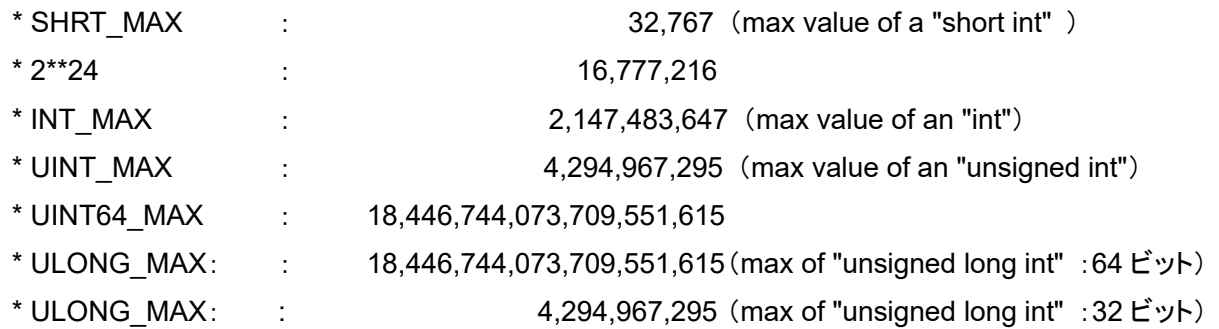

☛ project.max-shm-memory の実際のデフォルト値は 1/4 より小さい値です。正確なデフォルト値はコマンドで確認し てください。確認コマンドについては「3-1.IPC パラメーターの確認 3)」の手順を参照してください。

© 2012-2023 Fujitsu Limited

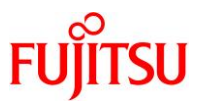

☛ /etc/system に旧パラメーターによる記述があった場合/etc/system の値がデフォルト値として設定されます。但し、 新デフォルト値より小さい値を設定した場合はそのパラメーターは無視されます。また、shminfo\_shmmax 値のみカーネ ルにより自動設定されます。

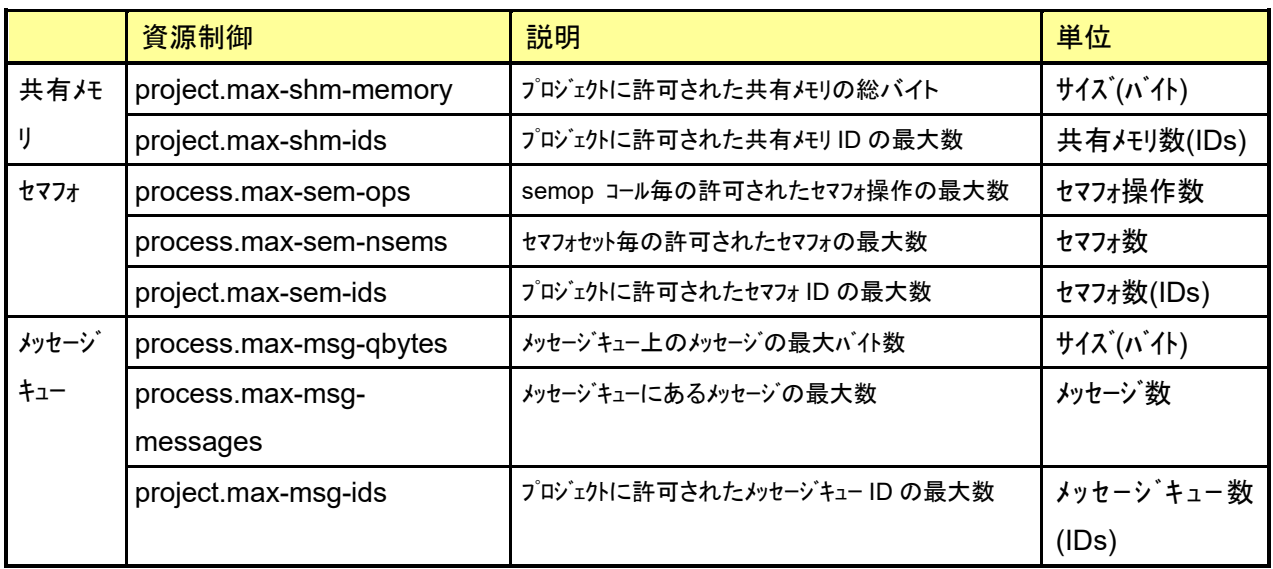

#### <参考>廃止された IPC パラメーター

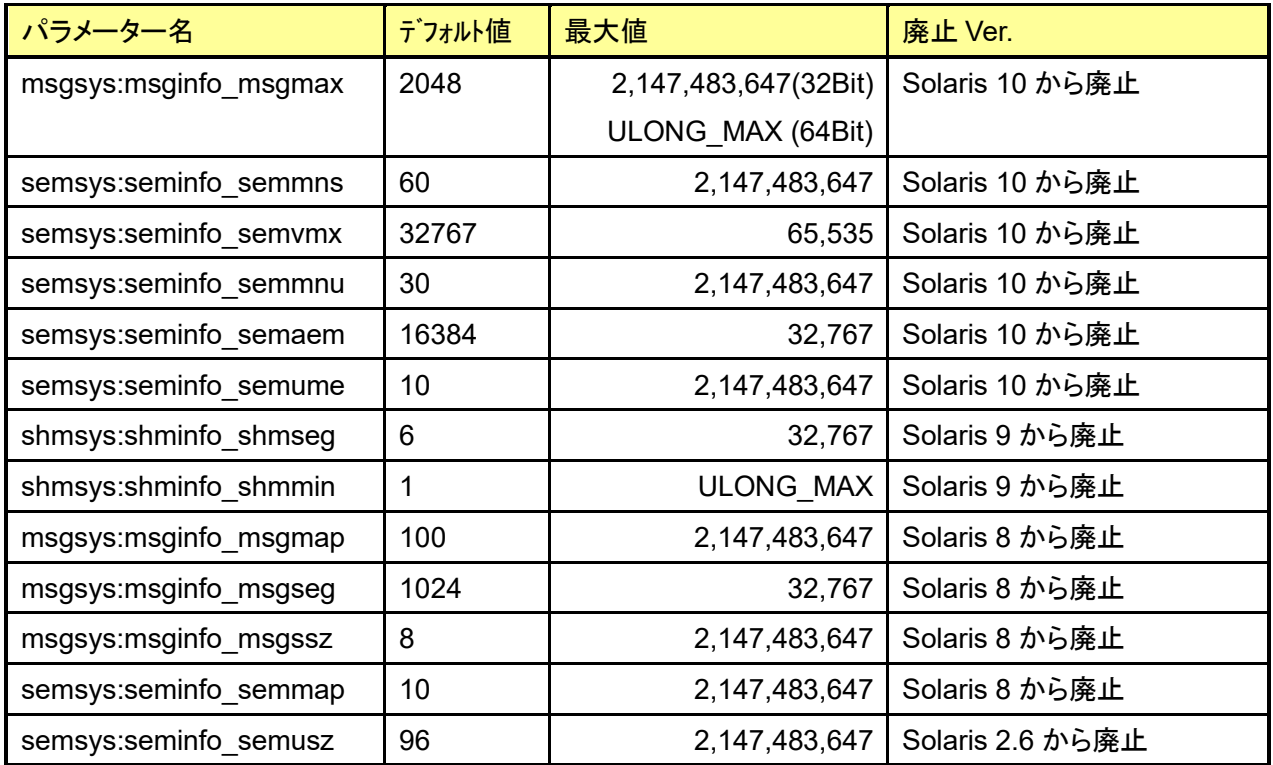

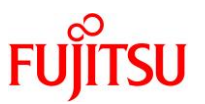

#### <span id="page-6-0"></span>2. IPC パラメーターの見積り方法

IPC パラメーターの見積りは、以下の計算方法を参考に行ってください。

◼ IPC パラメーターを見積もるときは、IPC パラメーターの種類が Σ 型か MAX 型かを考慮する必要がありま す。詳細は「Oracle Solaris IPC パラメーター設定ガイド」を参照してください。

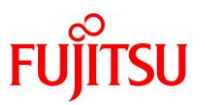

### <span id="page-7-0"></span>3. IPC パラメーターの設定

ここでは/etc/project へのパラメーター設定の方法を解説します。/etc/system は従来どおりの設定方法に 従ってください。Solaris の資源制御機能は、project データベース(/etc/project)によって構成され、資源制 御の属性は project データベースエントリの最後のフィールドで定義します。

■定義例: ユーザ ora10 に project.max-shm-memory を定義する。

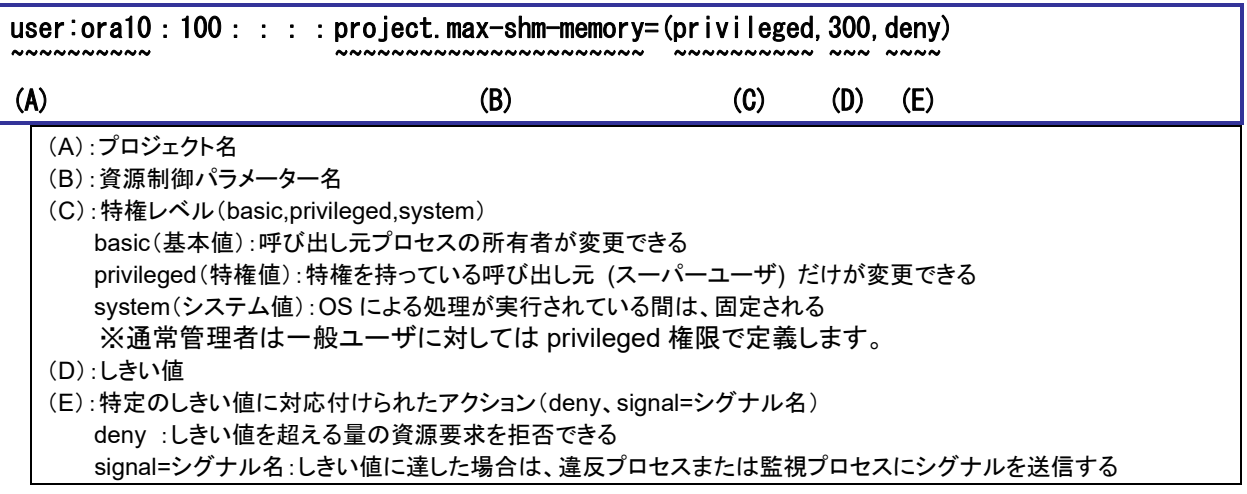

☛ 特にマニュアル等に指示がない場合は、特権レベルに privileged、アクションに deny を設定してください。

■資源制御の設定・管理に使用するコマンド

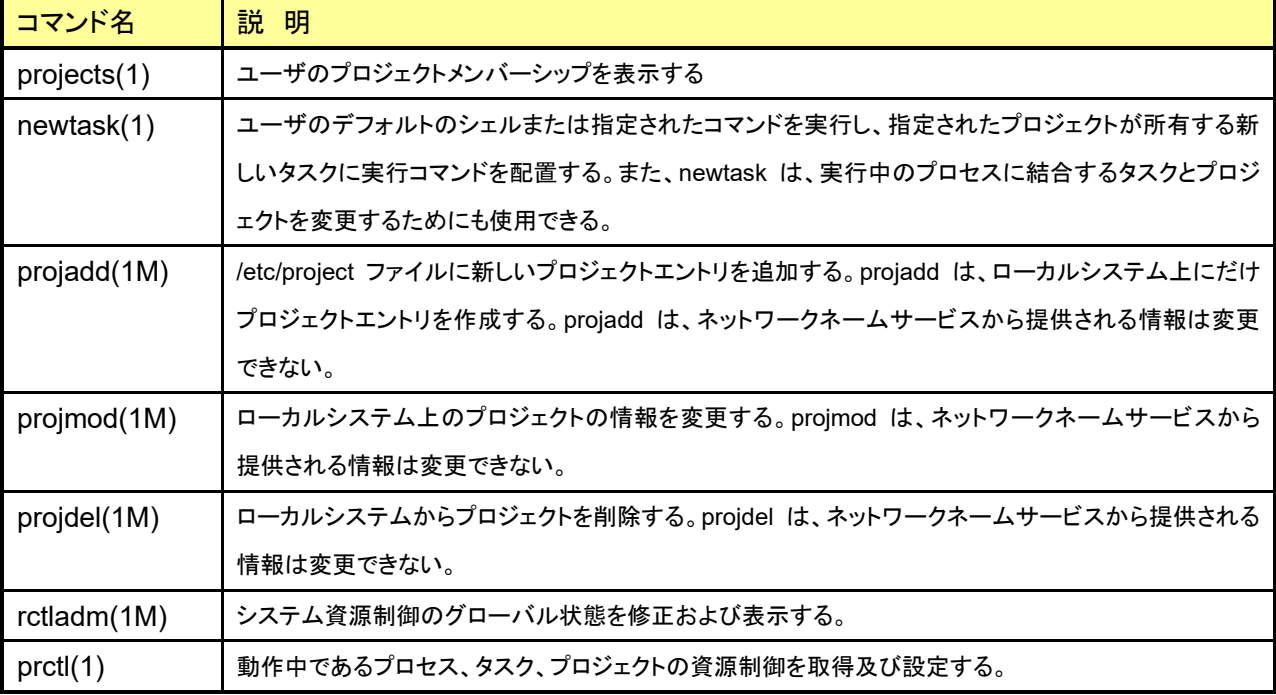

■ Solaris 10、Solaris 11 では、sysdef(1M)コマンドから IPC パラメーター値を表示することはできません。代わりに 資源制御の値を表示する prctl(1)コマンドから確認します。

#### <span id="page-8-0"></span>3-1.**IPC** パラメーターの確認

デフォルトで設定されている IPC パラメーター値を確認します。

1)ログインユーザに設定されているプロジェクト ID を確認します。

```
# id -p
```
uid=0(root) gid=0(root) projid=1(user.root)

✔ 上記では「プロジェクト名:user.root」「プロジェクト ID:1」と確認できる。

2)プロジェクトの資源制御の設定値を確認する。

# projects -l user.root user.root projid : 1 comment: "" users : (none) groups : (none) attribs:

☛ 「attribs:」欄に資源制御パラメーターが表示されます。空欄の場合はデフォルト値が定義されます。

3)IPC パラメーターを確認する。(※IPC 関連情報のみ抜粋。)

| $#$ prctl $$$            |              |             |               |                  |
|--------------------------|--------------|-------------|---------------|------------------|
| process: 27627: -bash    |              |             |               |                  |
| <b>NAME</b><br>PRIVILEGE | <b>VALUE</b> | <b>FLAG</b> | <b>ACTION</b> | <b>RECIPIENT</b> |
| process.max-msg-messages |              |             |               |                  |
| privileged               | 8.19K        |             | deny          |                  |
| system                   | 4.29G        | max         | deny          |                  |
| process.max-msg-qbytes   |              |             |               |                  |
| privileged               | 64. OKB      |             | deny          |                  |
| system                   | 16.0EB       | max         | deny          |                  |
| process.max-sem-ops      |              |             |               |                  |
| privileged               | 512          |             | deny          |                  |
| system                   | 2.15G        | max         | deny          |                  |
| process.max-sem-nsems    |              |             |               |                  |
| privileged               | 512          |             | deny          |                  |
| system                   | 32.8K        | max         | deny          |                  |
| project.max-shm-memory   |              |             |               |                  |
| privileged               | 15.3GB       |             | deny          |                  |
| system                   | 16.0EB       | max         | deny          |                  |
| project.max-shm-ids      |              |             |               |                  |
| privileged               | 128          |             | deny          |                  |
| system                   | 16.8M        | max         | deny          |                  |
| project.max-msg-ids      |              |             |               |                  |
| privileged               | 128          |             | deny          |                  |
| system                   | 16.8M        | max         | deny          |                  |
| project.max-sem-ids      |              |             |               |                  |

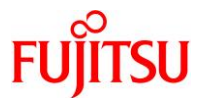

Oracle Solaris IPC パラメーター設定手順書

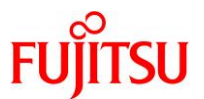

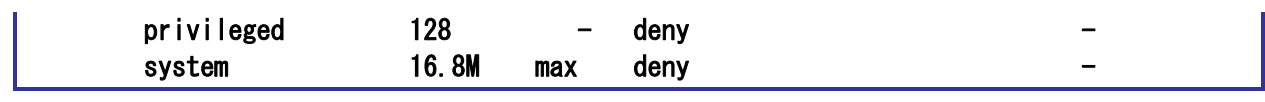

✔ privileged の値(VALUE)がデフォルト値

参考)IPC パラメーター単位に確認することも可能。

#### ■ 書式

**# prctl -n [資源制御パラメーター名] [プロセス ID]** 

■ 実行例:

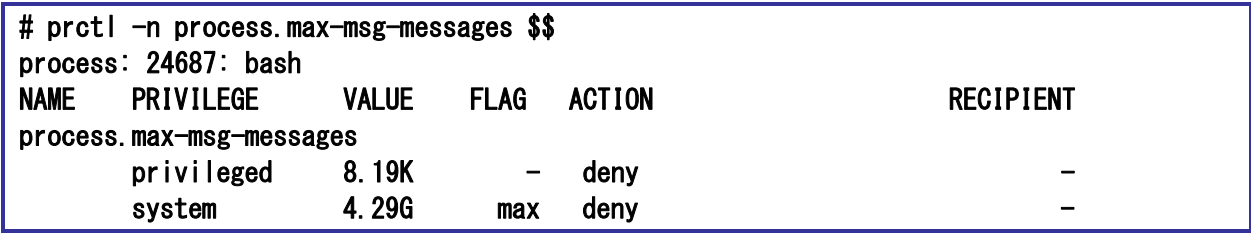

■■ \$\$はログインプロセスを意味します。

参考)プロセス単位にプロジェクト名を確認する方法。

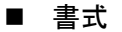

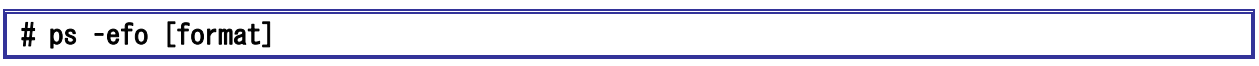

■ format には pid,project など取得したい情報を指定します。

■ 実行例:プロセス ID,プロジェクト名、プロジェクト ID、タスク ID、実行コマンドを表示

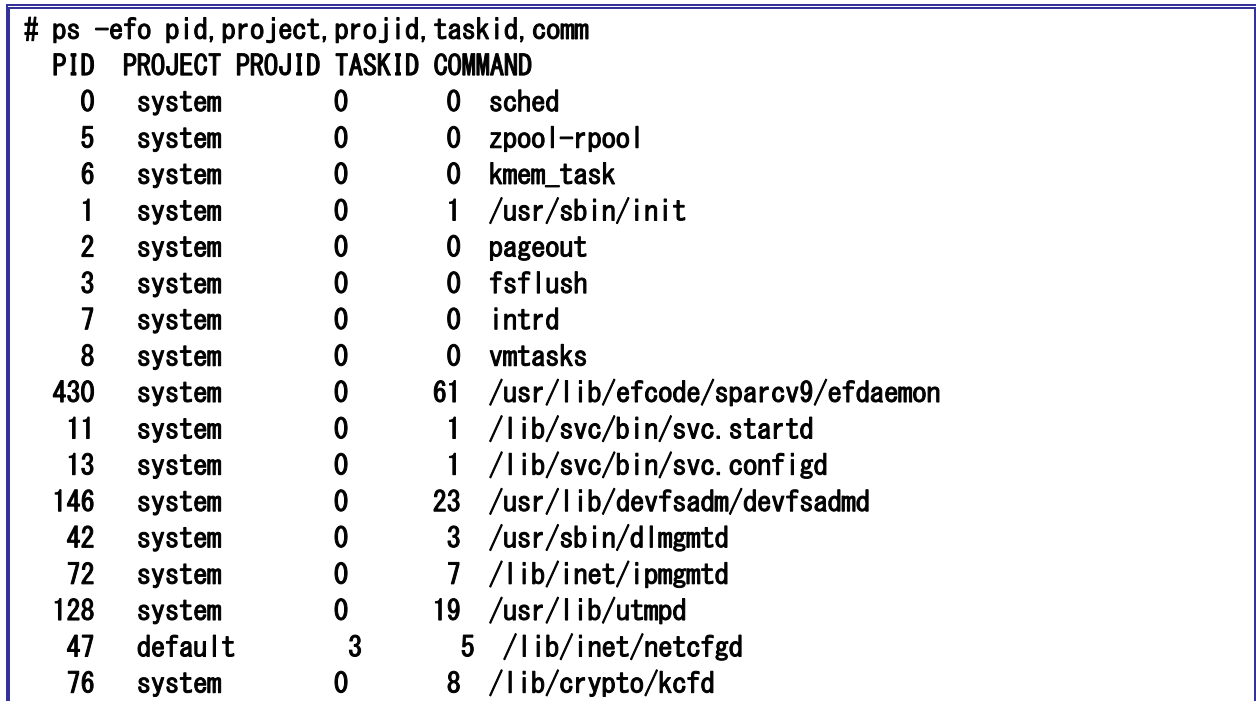

Oracle Solaris IPC パラメーター設定手順書

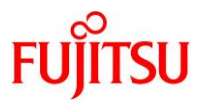

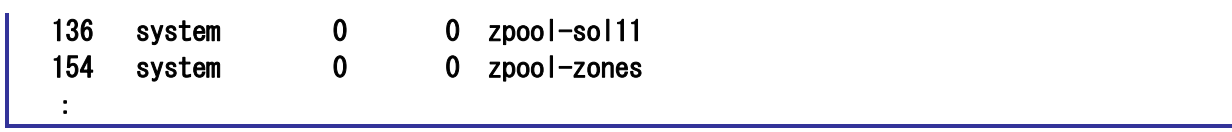

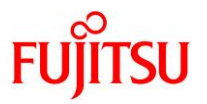

#### <span id="page-11-0"></span>3-2.**IPC** パラメーターの設定

デフォルトで設定されている IPC パラメーター値を変更して、プロジェクト単位に設定します。設定にはプロ ジェクトデータベース(/etc/project)を編集します。

#### <span id="page-11-1"></span>3-2-1.プロジェクトデータベースの編集方法

/etc/project ファイル編集用のコマンドを利用して資源制御パラメーターを設定します。

■ 書式

・プロジェクトを新規作成し資源制御パラメーターを設定する場合【projadd(1M)】

# projadd -K '[資源制御パラメーター名]=(privileged, [値], deny)' [プロジェクト名]

・既存プロジェクトに資源制御パラメーターを設定する場合【projmod(1M)】

│# projmod -K '[資源制御パラメ―タ―名]=(privileged,[値],deny)' [プロジェクト名]

・既存プロジェクトに資源制御パラメーターを追加設定する場合

# projmod -s -K '[資源制御パラメーター名]=(privileged, [値], deny)' [プロジェクト名]

☛ 「-s」オプションを付けることで、既に定義済みのパラメーターがある場合その値のみを変更します。

・プロジェクトを削除する場合【projdel(1M)】

# projdel [プロジェクト名]

■ 設定例

1)新規にプロジェクトを追加し IPC 資源パラメーターの設定を行う。(例:user.guest)

# projadd -K 'project.max-shm-memory=(privileged,1024,deny)' user.guest

2)その他の IPC 資源パラメーターを設定する。

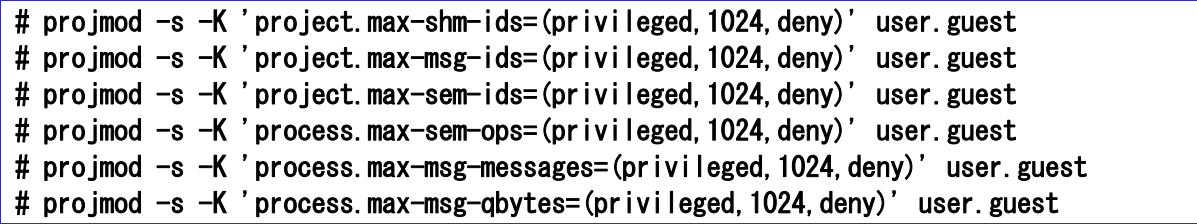

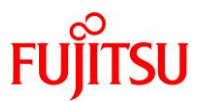

3)設定した IPC 資源パラメーターを確認する。

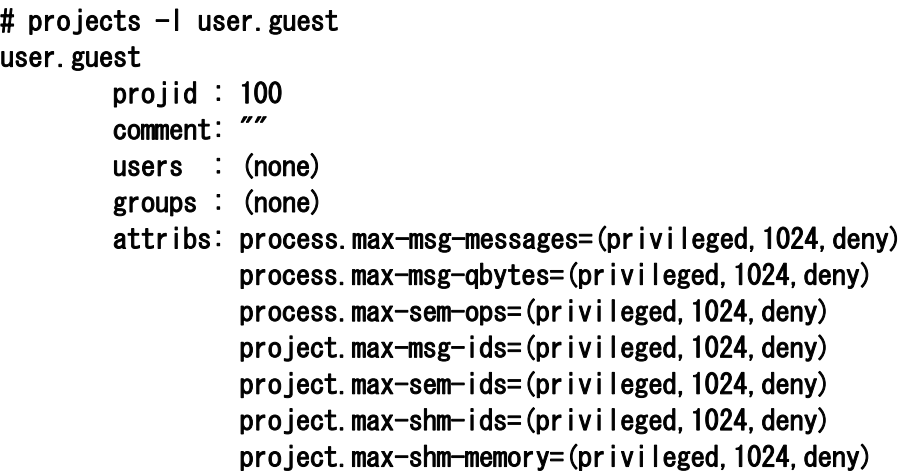

参考)プロジェクトデータベース(/etc/project)からも設定の確認が可能です。

```
# more /etc/project 
system:0:::: 
user.root:1::::
noproject:2:::: 
default:3::::
group.staff:10:::: 
user.guest:203::::process.max-msg-messages=(privileged, 1024, deny);process.max-msg-
qbytes=(privileged,1024,deny);process.max-sem-ops=(privileged,1024,deny);project.max-
msg-ids=(privileged,1024,deny);project.max-sem-ids=(privileged,1024,deny);project.max-
shm-ids=(privileged,1024,deny);project.max-shm-memory=(privileged,1024,deny)
```
☛ /etc/project ファイルを直接編集してもパラメーター設定は有効になりますが、編集ミスしやすいためコマンドによる 編集を推奨します。

#### <span id="page-12-0"></span>3-2-2.**IPC** パラメーターを有効にする方法

プロジェクトデータベース(/etc/project)に設定したパラメーターは、login(1),su(1M),at(1),cron(1), newtask(1)の何れかのコマンドが実行されると有効になります。

1)現在の IPC 資源パラメーター値を確認する。(例:project.max-shm-ids パラメーター)

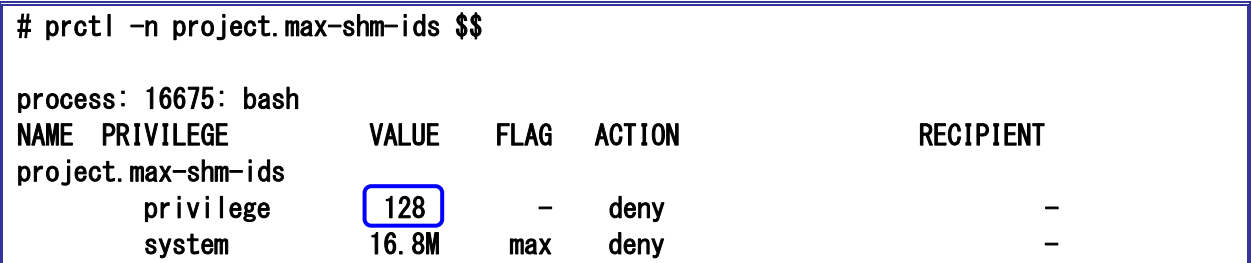

■ '\$\$'は現在のシェルのプロセス ID。

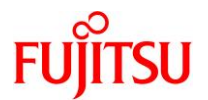

2)現在のプロジェクト名を確認する。

 $#$  id  $-p$ uid=0(root) gid=0(root) projid=1(user.root)

3)IPC パラメーターを設定する。

```
# projmod -K 'project.max-shm-ids=(privileged,150,deny)' user.root 
# projects -l user.root 
user.root 
         projid : 1 
         comment: "" 
         users : (none) 
         groups : (none) 
         attribs: project.max-shm-ids=(privileged,150,deny)
```
4)再ログインするか、下記コマンドを実行する。

```
# newtask -p user.root
```
5)変更後の IPC 資源パラメーター値を確認する。

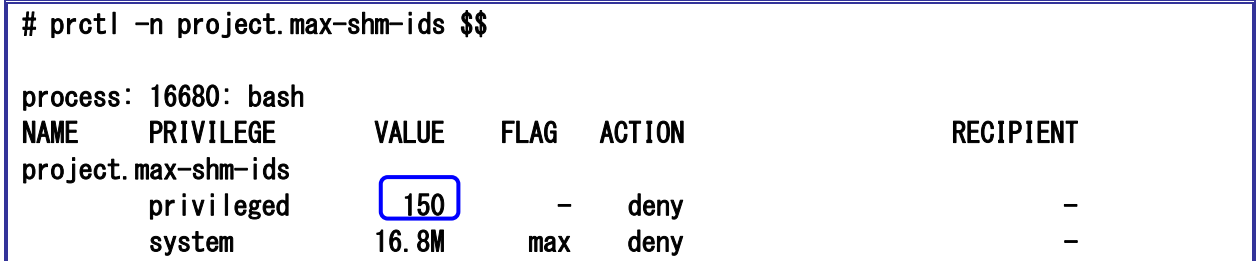

#### <span id="page-13-0"></span>3-2-3.デーモン起動時に **IPC** パラメーターを有効にする方法

OS 起動時に実行されるデーモンはシステムプロジェクト(system)で実行されます。但し、/etc/project の system プロジェクトに設定した IPC パラメーターはデーモン起動時には反映されません。デーモン起動時 に system プロジェクトでプロセスを実行させるためには下記を実施します。

1)接頭辞が、project.~ のパラメーターの場合、デーモンを起動する SMF の method ファイルまたは RC スクリプトの最初に下記を追加する。

#### newtask -p system /usr/bin/true

☛ project レベルのパラメーターなので、一度の実行で、system プロジェクトから実行されるプロセス全てに /etc/project の値が適用されます。そのため、パラメーター設定したいデーモンが複数存在しても、いずれかのスク リプトファイルに設定するだけ十分です。

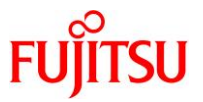

2)接頭辞が、process.~ のパラメーターの場合、デーモンを起動する SMF の method ファイルまたは RC スクリプトの最初に下記を追加する。

#### newtask -p system -c \$\$

■ process レベルのパラメーターなので、設定したスクリプトから発生するプロセスのみに適用されます。そのため、パ ラメーター設定したいデーモンが複数ある場合、すべてのスクリプトファイルに追加する必要があります。

3)接頭辞が、project.~ のパラメーターと process.~ のパラメーターの両方を設定する場合は、上記 1)、2)の両方をスクリプトファイルへ記述します。

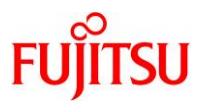

#### <span id="page-15-0"></span>3-3.**IPC** パラメーターの監視設定

システムの IPC 資源の利用が IPC パラメーターの値を超えた場合に/var/adm/messages にメッセージ出 力する設定(グローバルアクション)を行います。

■ 書式

# rctladm [-lu] [-e actions | -d actions] [rctl\_name]

-l:イベント状態と利用可能な資源制御を表示する。 -u:/etc/rctladm.conf の内容を元に資源制御を構成する。 -e:指定したグローバルアクションを活性化(enable)する。 -d:指定したグローバルアクションを非活性化(disable)する。 rctl\_name: 資源制御パラメーター名(resource control name)

1)IPC 資源パラメーターのグローバル状態の設定を確認します。

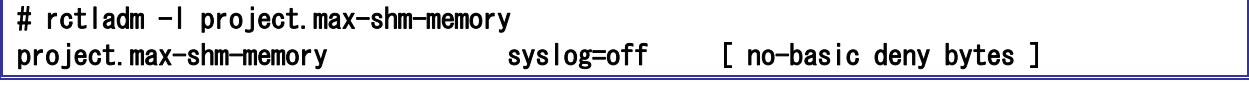

☛ デフォルトでは各資源の利用が資源制御パラメーターの設定値(しきい値)に達してもメッセージを出さない設定 (syslog=off)になっています。

2)IPC 資源に関するエラー情報をシスログ(/var/adm/messages)へ出力する設定に変更します。

# rctladm -e syslog=err project.max-shm-memory

☛ syslog の後にメッセージレベルを設定しない場合は自動的に notice レベルとなります。

3)変更を確認します。

 $\overline{H \cdot r}$  at locking

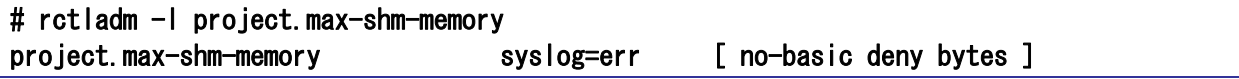

☛ err レベルのメッセージが出力されるよう syslog.conf の設定も確認してください。

必要に応じ、その他のパラメーターも同様に設定します。設定後、IPC 資源の監視が有効になります。

4)設定されているグローバルアクションを確認する。

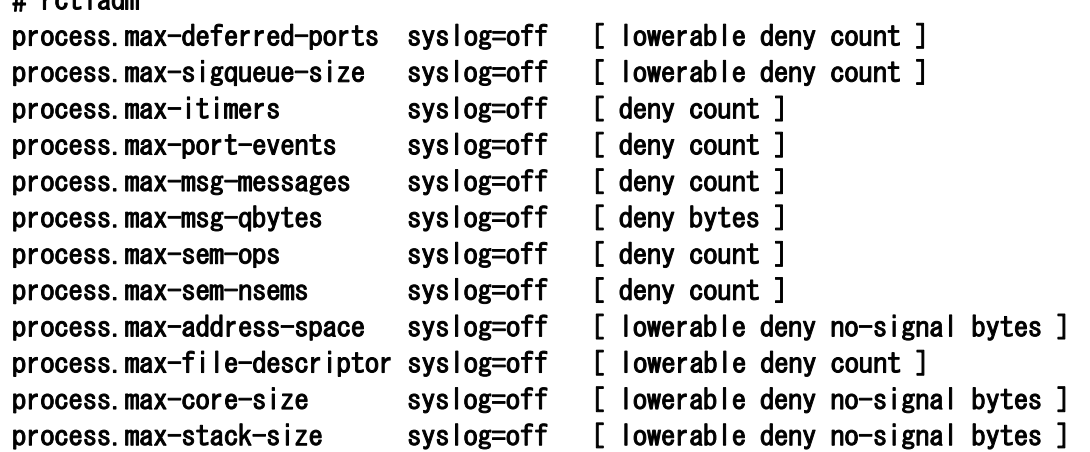

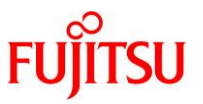

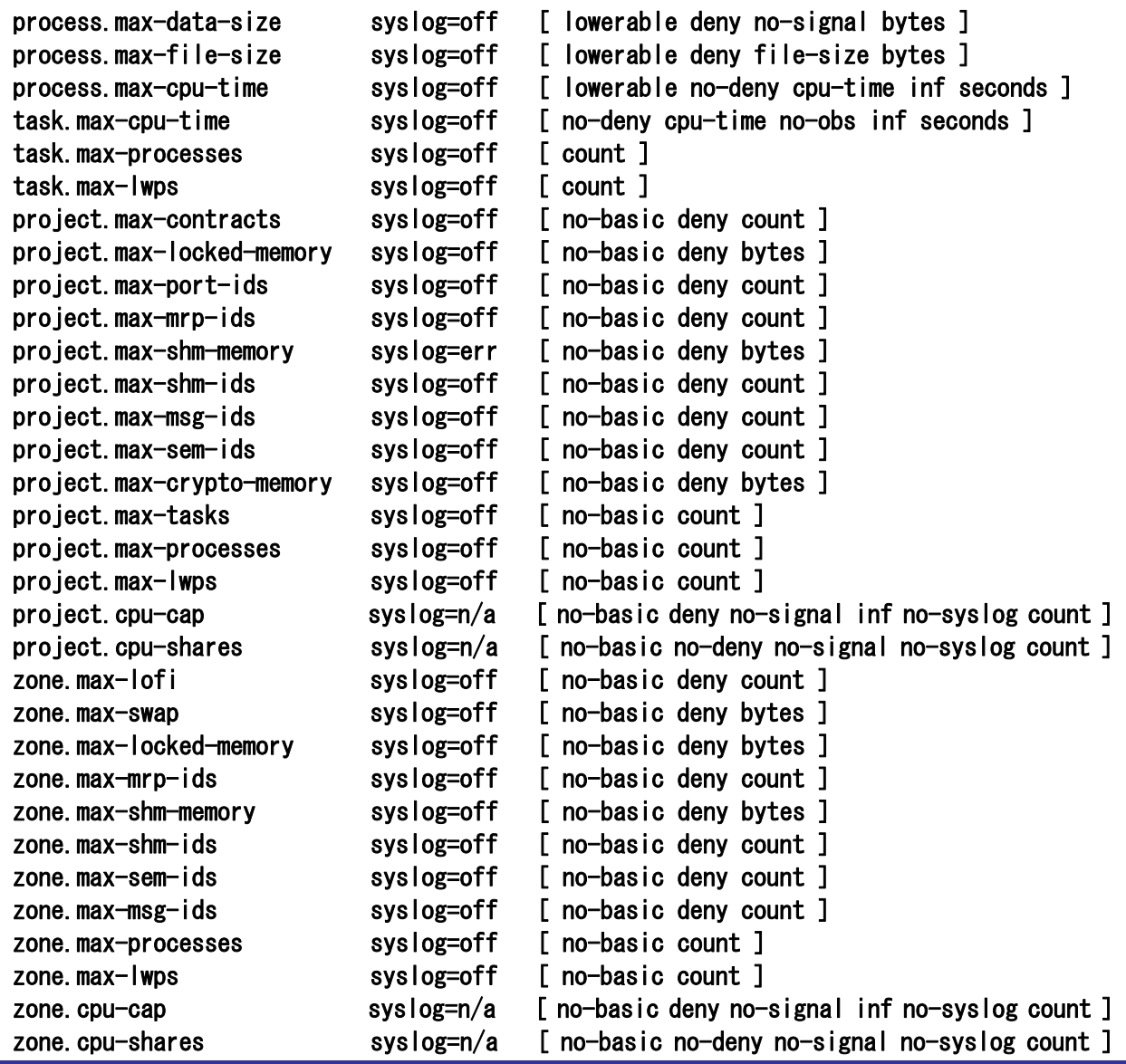

■ 上記は、Oracle Solaris 11 環境での資源パラメーターです。Oracle Solaris 11 では「process.max-deferred-ports」 「task.max-processes」「project.max-mrp-ids」「project.max-processes」「zone.max-lofi」「zone.max-mrp-ids」

「zone.max-processes」パラメーターが新規に追加されています。

■ Solaris 10 であった「project.max-device-locked-memory」資源パラメーターは Solaris 11 では廃止されています。

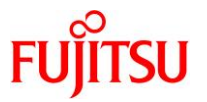

#### <span id="page-17-0"></span>4.パラメーターの変更方法

/etc/project ファイルの資源制御パラメーターを編集せずに設定値を変更します。実行中のプロセスに対し て動的に設定値を変更します。

#### ■ 書式

#### # prctl -n [資源制御パラメーター名] –r –v [設定値] [プロセス ID]

1)IPC パラメーターを確認します。(例:プロセス ID1234 の project.max-shm-ids パラメーター)

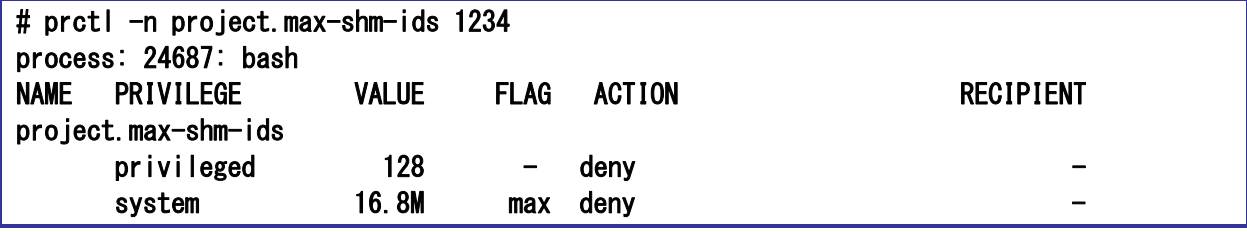

2)IPC パラメーターを変更します。(例:パラメーター値を 512 に変更)

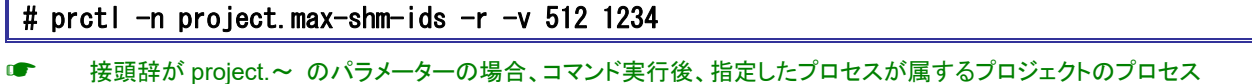

全てに適用されます。

3)変更を確認します。

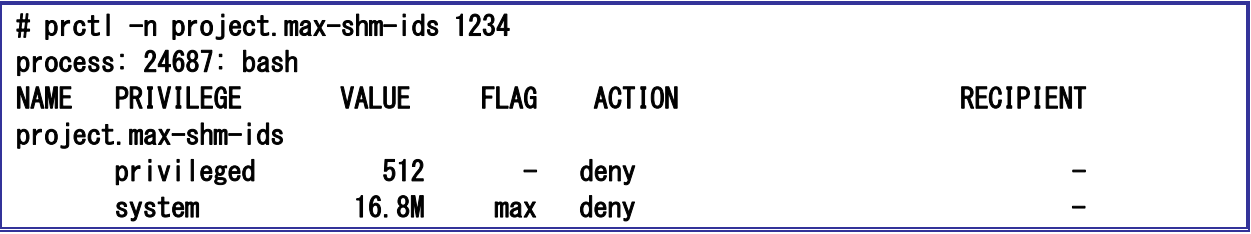

✔ prctl コマンドによるパラメーター値の変更は一時的な変更です。恒久的に変更したい場合は /etc/project ファイル の編集も同時に行ってください。

『Oracle Solaris IPC パラメーター設定手順書』 以上

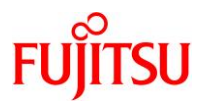

## 改版履歴

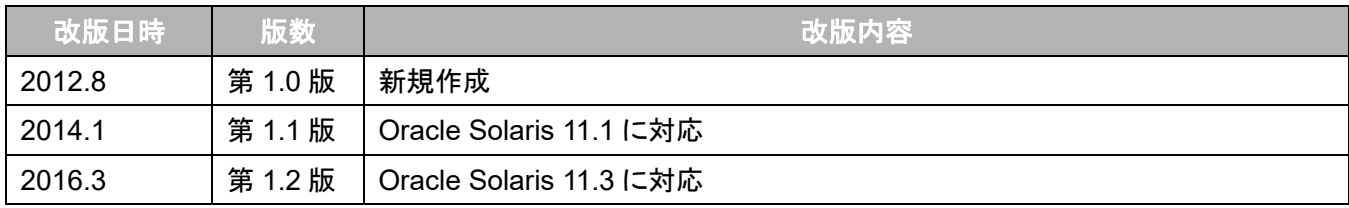

© 2012-2023 Fujitsu Limited